# **QUICK GUIDE TO DIY AV OVER IP SYSTEMS** KEY DIGITAL DIY AV OVER IP SYSTEM BUILDER

# PHASE 1: PLANNING & PREPARATION

### 1. Determine System Size

› One [KD-IP922ENC-II](https://keydigital.org/category/4k-av-over-ip-solutions/KD-IP922ENC-II) Encoder per video source. › One [KD-IP922DEC-II](https://keydigital.org/category/4k-av-over-ip-solutions/KD-IP922DEC-II) Decoder per video display.

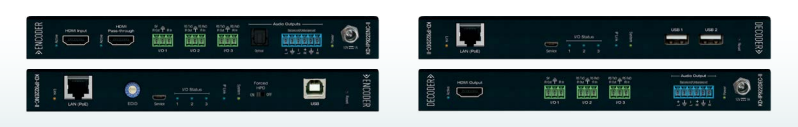

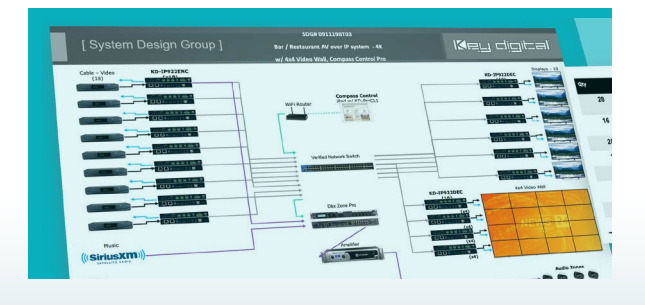

### 2. Purchase Your Key Digital Equipment

› Many of our distributors stock KD 4K AV over IP equipment to fulfill the equipment for new installs, or to easily add sources and displays. For a clean install, mount up to 12 units in [KD-SMS16](https://keydigital.org/category/accessories/KD-SMS16).

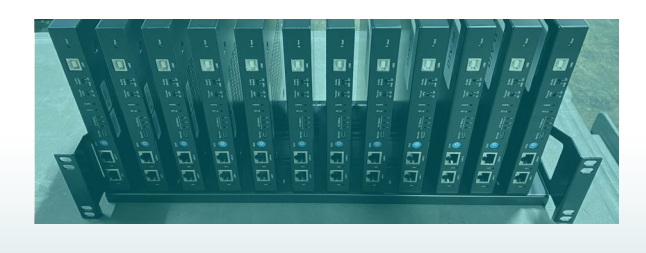

### 3. Plan your IP Addresses

- › Each Key Digital unit requires 2 IP addresses.
	- › The Main IP address handles all inter-device communication.
	- › The Video IP address handles the transmission and reception of the video broadcast.

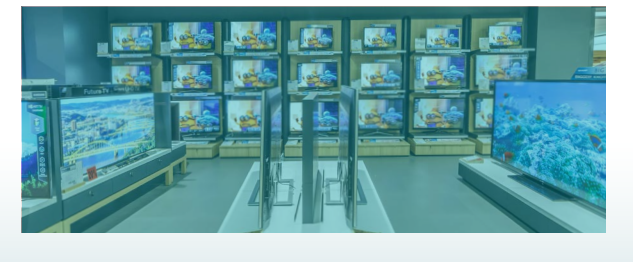

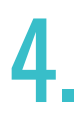

### Select a Compatible Network Switch

- › View our [Verified Network Switches Guide](https://keydigital.org/web/content/11256/Verified_Network_Switches.pdf) for list and setup instructions covering a wide variety of popular partner brands.
- › PoE network switch is recommended since power supplies are not included, but may be purchased separately.
- › If stacking network switches, 10G fiber links are needed according to bandwidth calculations.

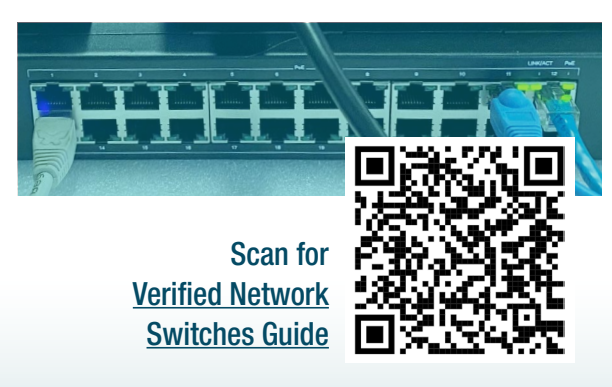

› Contact [tech@keydigital.com](mailto:tech@keydigital.com) for any questions!

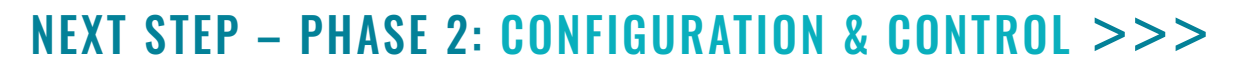

### ORDER YOUR KEY DIGITAL AVoIP SYSTEM TODAY AND START BUILDING!

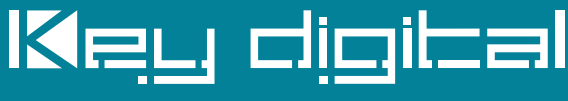

Engineered for Your Success<sup>™</sup>

#### Contact the Sales Team for Where to Buy:

- › Email: [sales@keydigital.com](mailto:sales%40keydigital.com?subject=DIY%20AVoIP%20Builder%20Order)
- › Phone: 914.667.9700 ext 2

### <span id="page-1-0"></span>**QUICK GUIDE TO DIY AV OVER IP SYSTEMS** KEY DIGITAL DIY AV OVER IP SYSTEM BUILDER

## PHASE 2: CONFIGURATION & CONTROL

### 1. Configure Network Switch

› Follow the instructions in our short and easy [step-by-step guide](https://keydigital.org/web/content/11256/Verified_Network_Switches.pdf) to correctly configure your network switch.

### 2. Watch the System Builder Video

If The [tutorial video](https://www.youtube.com/watch?v=fJtQO-3Dw44) detailing the system configuration process is less than 10 minutes long!

### 3. Configure Encoders and Decoders in KDMS<sup>™</sup> Pro

› Follow instructions from step 2 above. You will need a PoE network switch or injector, and the USB cable included with each Enc/Dec.

### 4. Install Encoders and Decoders

- If you've already configured the system as instructed above, connect units to network with a CAT6 cable.
- › Connect HDMI, and IR or RS-232 cables according to control plans.

### 5. Confirm System with KDMS™ Pro

- › Perform a network scan and confirm all units are present and healthy (as indicated by black text color).
	- › You may now use KDMS' control UI to route video.

### 6. System Control

- > Control from KDMS™ Pro, [Key Digital](https://keydigital.org/category/ios-control-apps/KD-App)® iOS App, Key Digital® Compass [Control](https://keydigital.org/category/ios-control-apps/Compass%20Control%C2%AE%20Pro%20iOS%20App)<sup>®</sup> Pro or 3rd party control system.
- › Download 3rd party drivers from [KD-IP922ENC-II](https://keydigital.org/category/4k-av-over-ip-solutions/KD-IP922ENC-II) / [KD-IP922DEC-II](https://keydigital.org/category/4k-av-over-ip-solutions/KD-IP922DEC-II) product pages or refer to our [Open API](https://keydigital.org/web/content/167616/OpenAPI_KeyCode.pdf) & [Video Wall Management](https://keydigital.org/web/content/178896/AVoIP_VideoWall_Commands.pdf) documents for additional resources.

### ORDER YOUR KEY DIGITAL AVoIP SYSTEM TODAY AND START BUILDING!

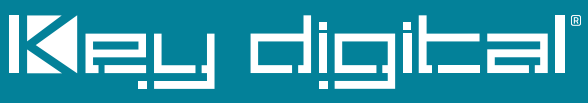

Engineered for Your Success<sup>™</sup>

#### Contact the Sales Team for Where to Buy:

- › Email: [sales@keydigital.com](mailto:sales%40keydigital.com?subject=DIY%20AVoIP%20Builder%20Order)
- › Phone: 914.667.9700 ext 2

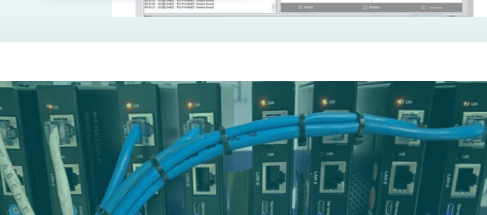

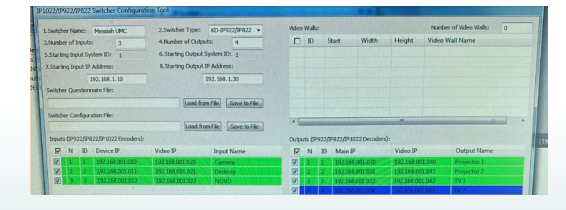

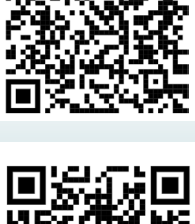

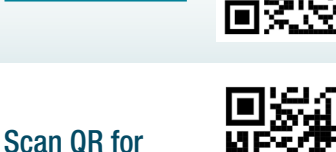

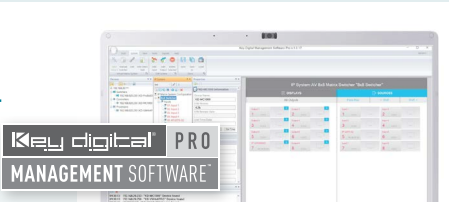

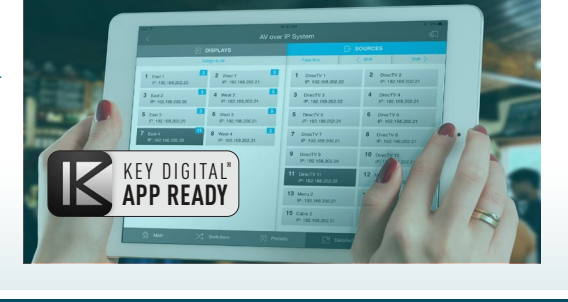

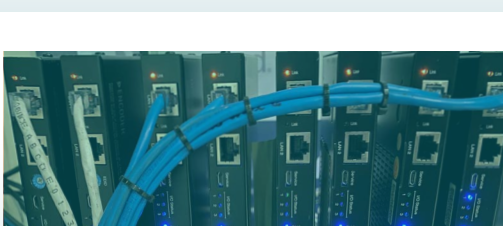

System Builder [Tutorial Video](https://www.youtube.com/watch?v=fJtQO-3Dw44)

Scan QR for [Verified Network](https://keydigital.org/web/content/11256/Verified_Network_Switches.pdf)  [Switches Guide](https://keydigital.org/web/content/11256/Verified_Network_Switches.pdf)

PDF